## BRAINBOX ARDUINO ARDUBLOCK

## ARDUBLOCK 2018 INSTALLEREN

Ardublock moet niet geïnstalleerd worden, het ".jar"- bestand moet enkel op de juiste plaats onder de Arduino IDE installatie gekopieerd worden. Hieronder is beschreven hoe je dit best kan doen.

- 1. Download en installeer Arduino IDE "versie 1.8.5" of recenter :
- 2. Download ardublock-all.jar van [www.e2cre8.be](http://www.e2cre8.be/) >> Brainbox AVR of Brainbox Robot *(online vind je veel oude en corrupte versies van Ardublock terug – gebruik die niet)*
- 3. Open Arduino IDE >> klik op bestand >> voorkeuren onder schetsboeklocatie staat de map waarin Arduino IDE geïnstalleerd werd.

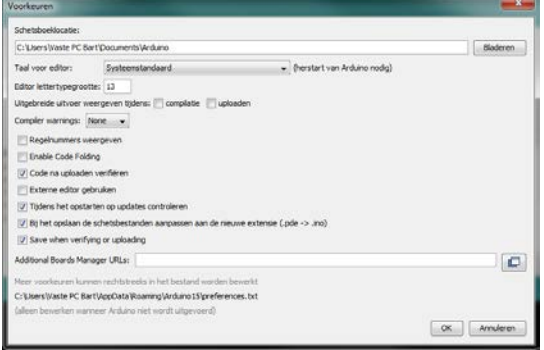

Bij een Mac, is dit standaard "Documents/Arduino"

Bij Linux, is dit standaard "sketchbook"

Bij Windows, is dit standaard "Documents\Arduino"

4. Kopieer Ardublock-all.jar onder de juiste map onder de Arduino map die je in de vorige stap hebt opgezocht. Je zal hiervoor enkele mappen moeten aanmaken. *!!! Let op – deze map-benamingen moeten exact dezelfde zijn als hieronder aangegeven – inclusief hoofd en kleine letters!!!*

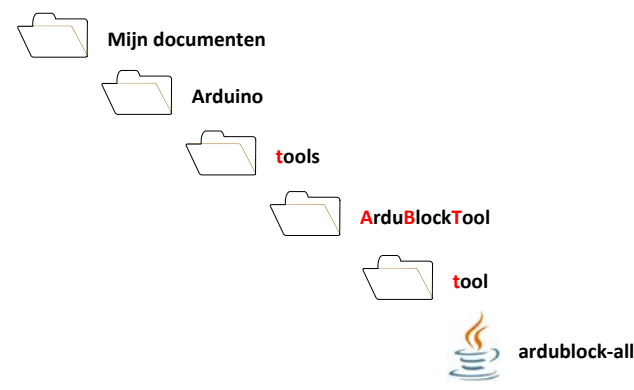

5. *Open Arduino IDE en start Ardublock op onder >>Hulpmiddelen >> Ardublock*

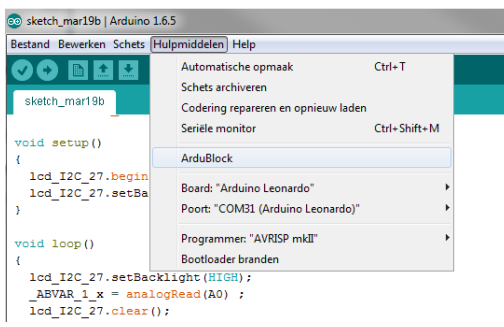

**VEEL PLEZIER!**